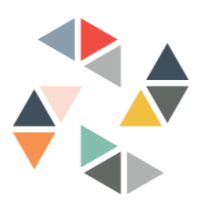

## Session Booklet – YouTube

In this session we are going to look at YouTube. YouTube is a free video sharing website that makes it easy to watch online videos. You can even create and upload your own videos to share with others. Originally created in 2005, YouTube is now one of the most popular sites on the Web, with visitors watching around 6 billion hours of video every month. Today, we are looking at how You Tube is accessed and used via Google.

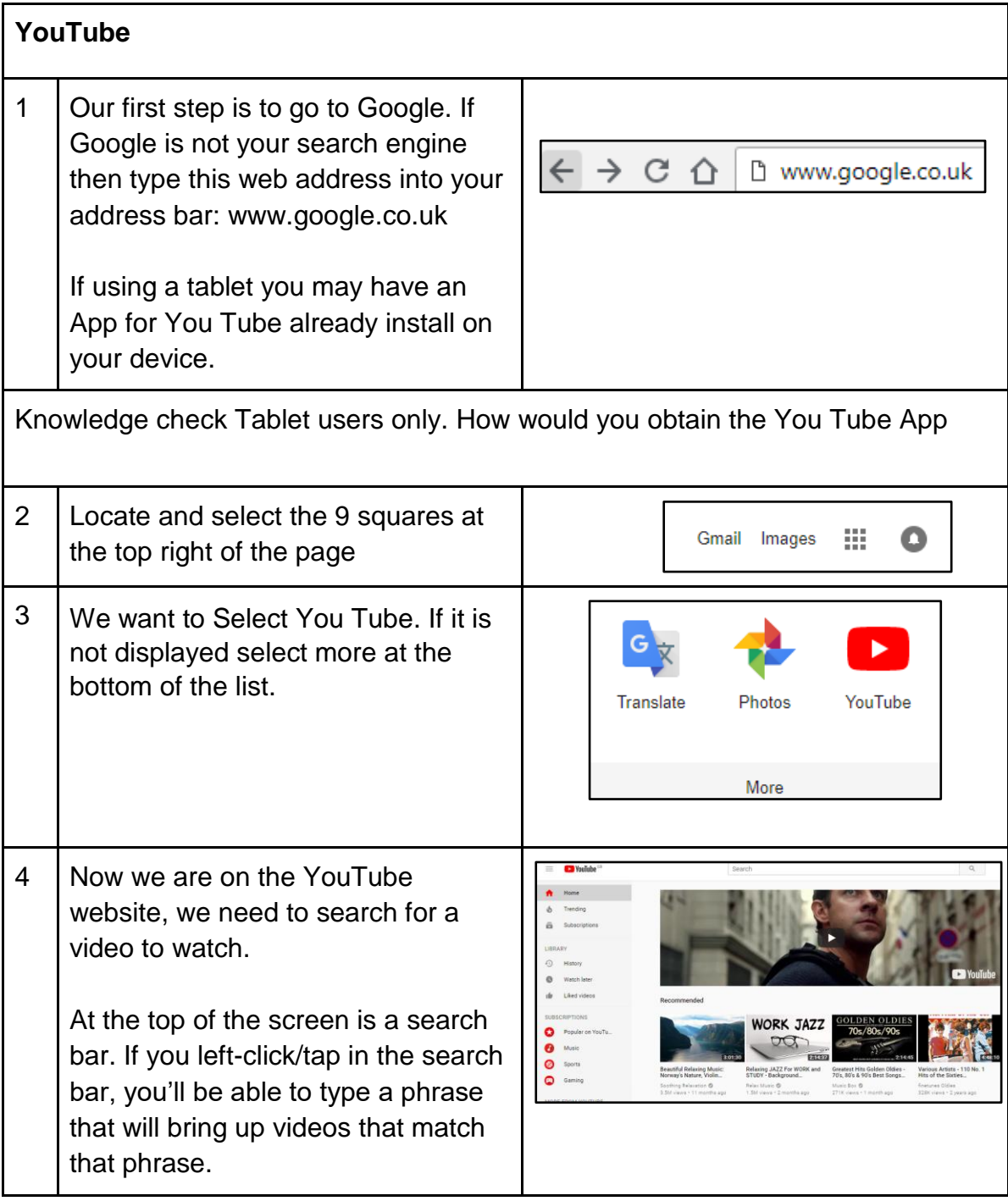

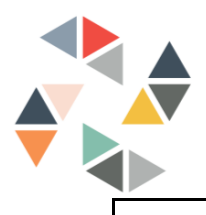

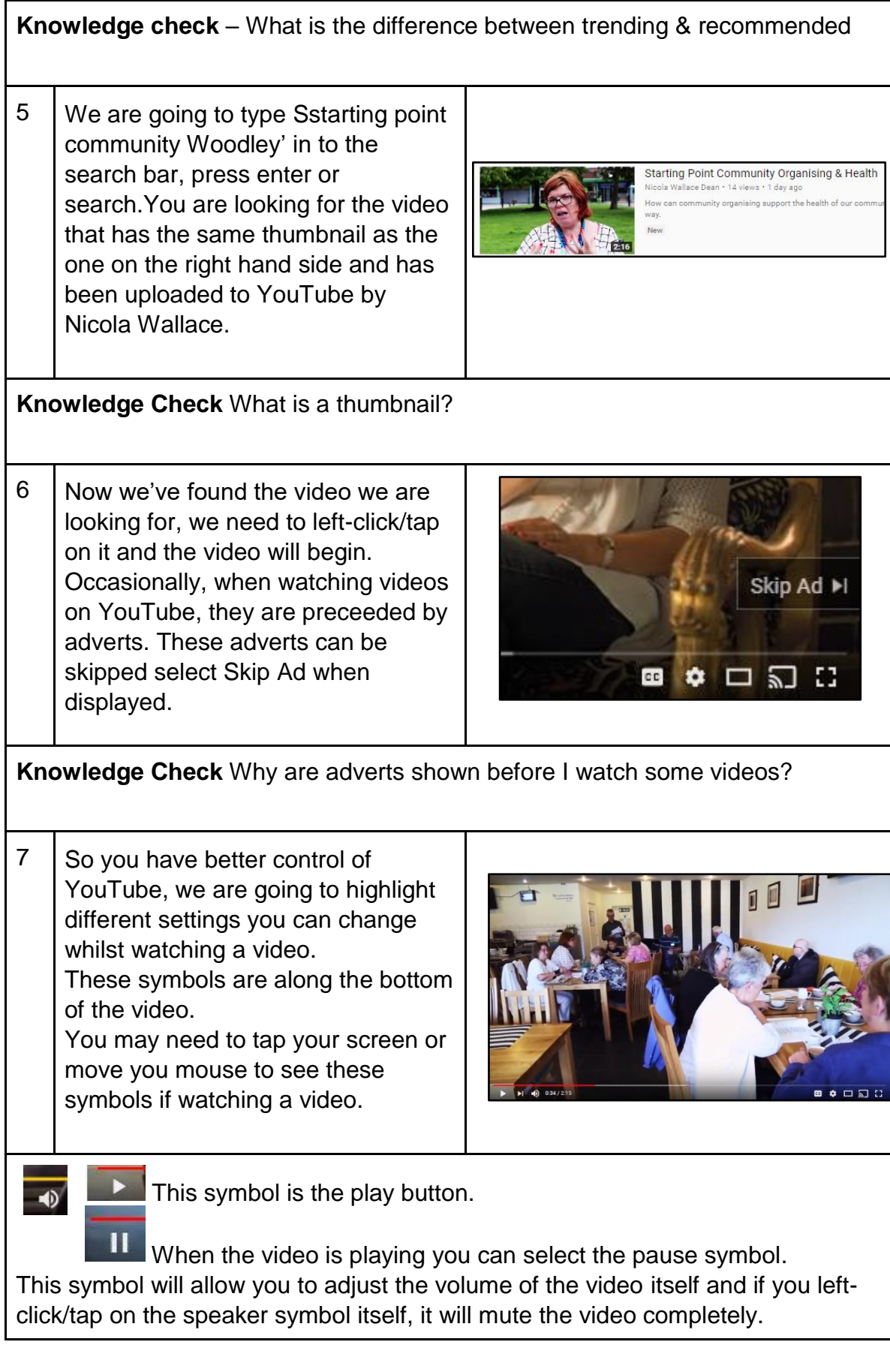

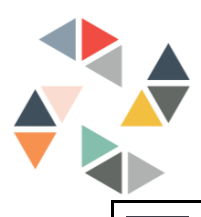

This symbol produces subtitles/closed captions for the video. YouTube doesn't ask for a transcript of a video so these subtitles are automatically generated. This may result in inaccuracies.

 $\mathbb{H}$  This symbol is the full screen symbol. This maximises the image to fill the screen to make watching it easier. To get out of full screen, you can tap back on the symbol or press the esc key found in the top left of the keyboard.

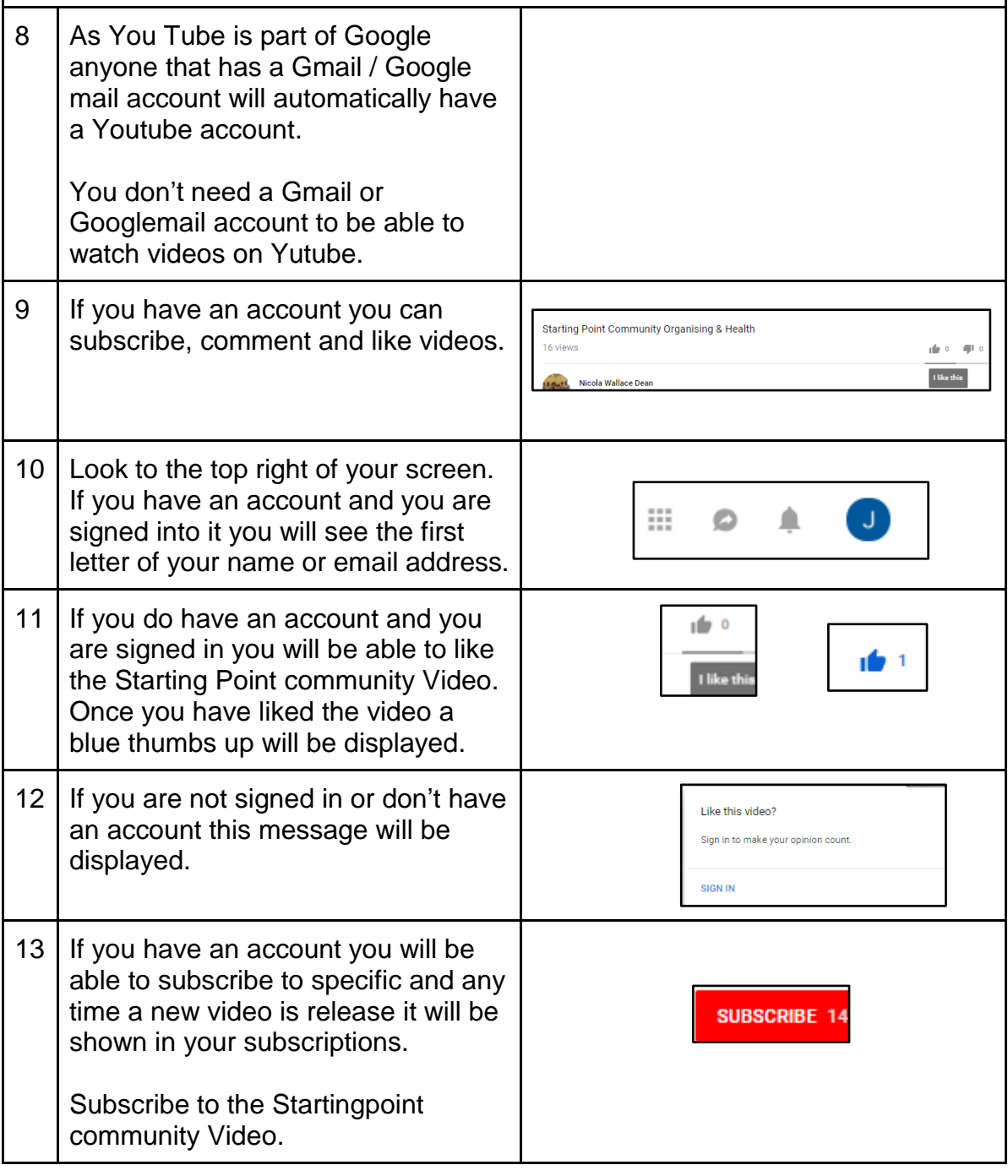

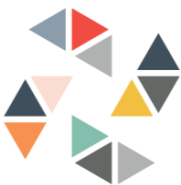

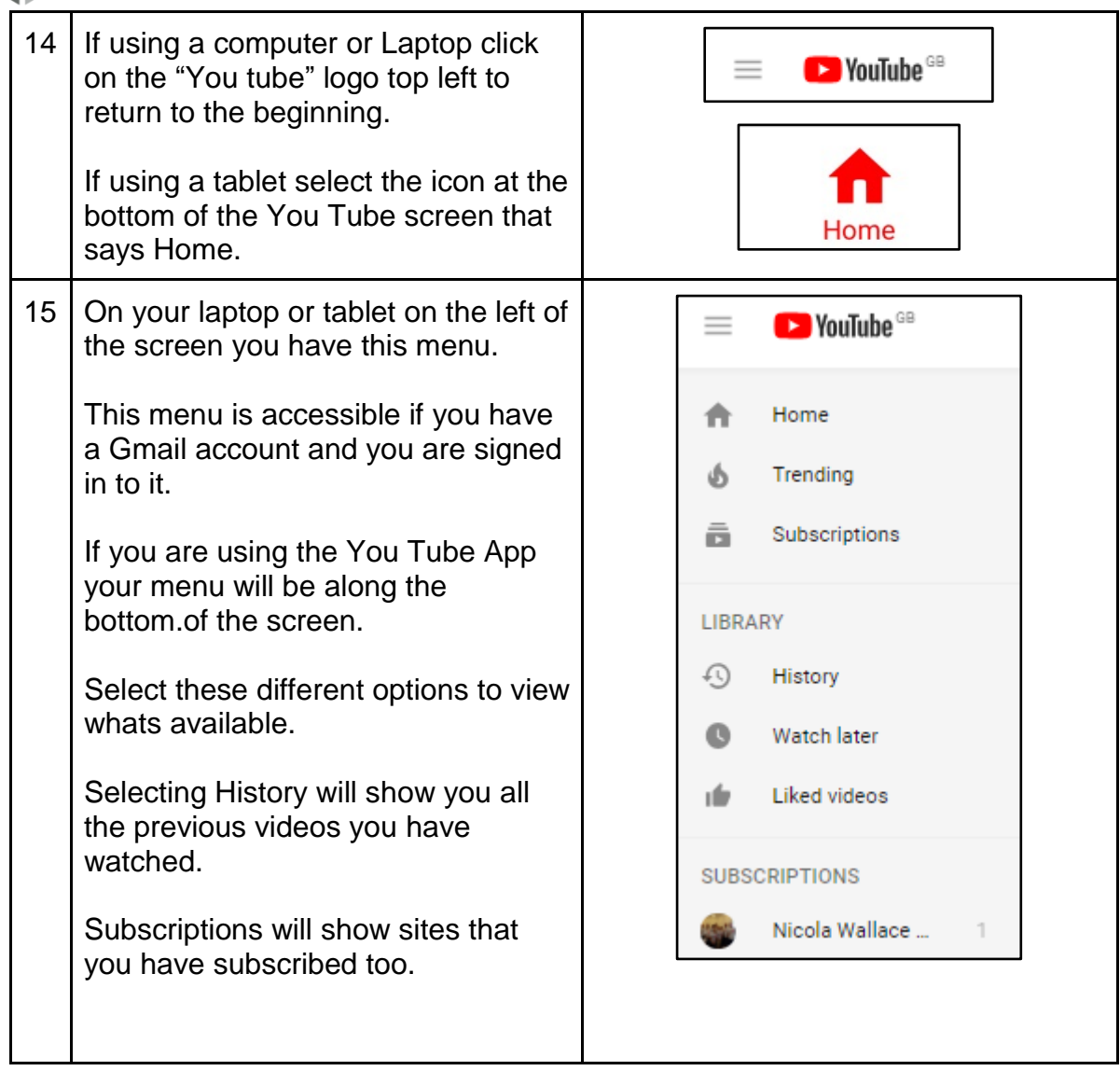

The following tasks may be difficult to do in a group environment

Tasks:

- 1 Search for and watch a video of your favourite singer.
- 2.Search for and watch a video on Christmas planning.
- 3.See if you can find another video showing any of the team from Starting point.
- 4.Find instructions on how to wrap a tub of chocolates.
- 5.Find instructions on how to open a stuck jar.
- 6.Search for relaxing music.